1. В любой поисковой системе набираем «создать гугл аккаунт» и выбираем «регистрация в Google»

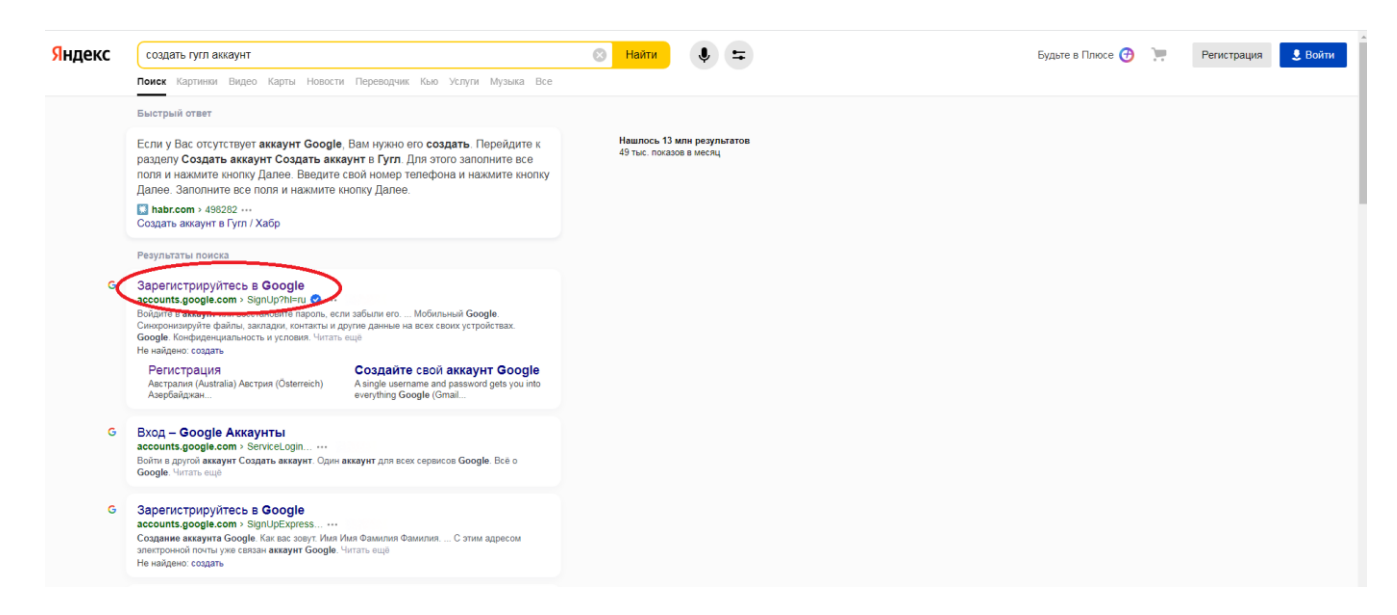

2. Вводим необходимые данные и нажимаем «далее»

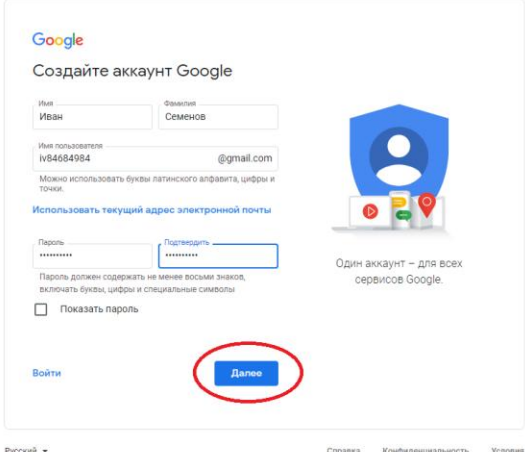

3. В следующем окошке снова вводим данные, которые обязательны к заполнению и на «далее»

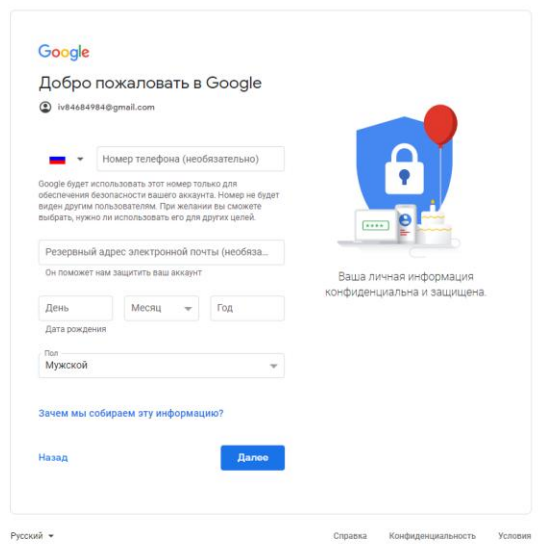

4. В завершающем окошке «Конфиденциальность и условия использования» нажимаем «принимаю»

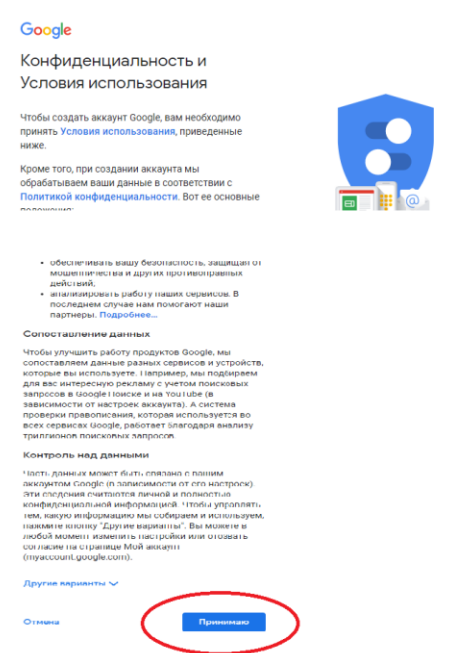

5. Аккаунт создан.